*a cura di Valter Di Dio*

**Apple** Sprite

*di Riccardo Giacomazzi - Lido (VE)*

*Il programa APPLE SPRITE serve per creare ed utilizzare facilmente delle shape a blocchi nella prima pagina ad alta risoluzione dell'APPLE II.*

*A causa della grande quantità di memoria occupata dalle shape a blocchi, il programma e le shape risiedono nei 12 Kb della language e quindi il programma non può essere utilizzato con meno di* 64 *Kb di memoria RAM.*

#### Le shape a blocchi

Le shape a blocchi, generate dal programma, sono delle figure che vengono prelevate dal1a pagina grafica leggendone i byte che le compongono e scrivendoli nel1a zona di memoria a loro destinata chiamata SHAPE TA-BLE, la quale si trova a partire dalla locazione \$DOOO fino alla \$E800.

Qui troviamo per prima cosa un byte contenente il numero di shape presenti nella tavola, poi seguono 32 byte che contengono i 16 puntatori delle shape memorizzate. Infatti il numero massimo di shape memorizzabile è 16.

### La Shape Table

Come abbiamo detto quindi la SHAPE TABLE è così organizzata:

\$0000- 8yte contenente il numero di shape della tavola<br>\$DOO1-\$DOO2-

ware

Puntatore alla shape n. 0 \$DOO3-\$DOO4- Puntatore alla shape n.<br>\$DOO5-\$DOO6- Puntatore alla shape n. Puntatore alla shape n. 2 \$0007-\$0008- Puntatore alla shape n. 3 \$0009-\$000A- Puntatore alla shape n. 4 \$0008-\$000C- Puntatore alla shape n. 5 \$DOOD-\$DOOE- Puntatore alla shape n. 6<br>\$DOOF-\$DO10- Puntatore alla shape n. 7 \$DOOF-\$DO10- Puntatore alla shape n.<br>\$DO11-\$DO12- Puntatore alla shape n. \$DO11-\$DO12- Puntatore alla shape n. 8<br>\$DO13-\$DO14- Puntatore alla shape n. 9 \$0013-\$0014- Puntatore alla shape n. 9 \$0015-\$0016- Puntatore alla shape n. 10 Puntatore alla shape n. 11 \$0019-\$001A- Puntatore alla shape n. 12 \$DO1B-\$DO1C- Puntatore alla shape n. 13<br>\$DO1D-\$DO1E- Puntatore alla shape n. 14 Puntatore alla shape n. 14 \$001F-\$0020- Puntatore alla shape n. 15

Ognuno dei suddetti puntatori indica una shape, che è cosÌ organizzata:

Byte n. I - Dimensione orizzontale  $(X)$  della shape.

Byte n. 2 - Dimensione verticale (Y) della shape.

Byte n. 3 - Lunghezza in byte della shape (byte LOW).

Byte n. 4 - Lunghezza in byte della shape (byte HIGHT).

Byte n. 5 - Inizio figura.

Quindi, come avrete capito, ogni shape può avere dimensioni proprie differenti dalle altre shape; purtroppo la dimensione orizzontale è in byte e non in pixel, questo perché, il tempo di scrittura della shape sulla pagina grafica avrebbe richiesto troppo tempo per il calcolo del1a posizione dei singoli punti in figure molto grandi. Quindi anche il programma SPRITE, per lo spostamento orizzontale delle figure, farà riferimento come coordinate ai 40 byte orizzontali e non ai 280 pixel.

### Il programma «Sprite Editor»

Il programma Sprite Editor, scritto in L/M, viene caricato in memoria ed eseguito tramite il programma Basic START (Sprite Editor), il quale, dopo aver caricato la routine in linguaggio macchina, chiede il nome di una pagina grafica da caricare dal disco, nel1a quale saranno state disegnate in precedenza, tramite un editor per disegni, le figure che ci servono nei nostri programmi.

A questo punto il controllo viene passato al progràmma Sprite Editor, il quale posizionerà un cursore lampeggiante sul byte in alto a sinistra al1e coordinate 0,0. Adesso con i tasti cursore (I, J, K, M), dobbiamo muovere il cursore su un angolo della prima shape che ci interessa e premere il tasto <RETURN >. Il byte selezionato resterà in reverse, e apparirà un altro cursore alle coordinate 0,0, con il quale ci posizioneremo sull'angolo opposto della figura e premeremo nuovamente <RETURN>. Ora la shape chiesta verrà visualizzata in reverse e apparirà il cursore per la prossima shape.

Il programma termina quando sono state realizzate 16 shape, oppure quan-

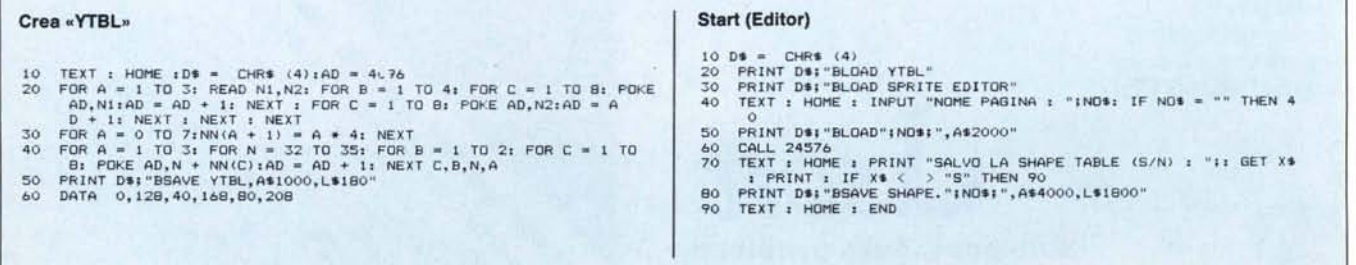

# L'INFORMAZIONE **NON HA PREZZO,** MA AVETE MAI **PENSATO** O VI COSTAN **LECE SPI PER APPRENDERE L'USO DI LOTUS 123?**

LOTUS 123 è ormai uno standard di produttività personale in tutte le aziende ed in tutti i settori di attività.

Conoscere in modo rapido e approfondito tutte le tecniche per utilizzarlo con profitto è diventata un'esigenza per tutti: ma a quale prezzo? Anche un pacchetto così ben strutturato richiede ore di paziente applicazione da parte del nuovo utilizzatore, ore che spesso hanno un costo elevato.

Per tutte le aziende e tutti coloro che non vogliono investire il proprio tempo nello studio del manuale ed il proprio denaro nei corsi di apprendimento, la l.soft - distributore nazionale dei prodotti LOTUS - ha realizzato IL CORSO DI AUTO ISTRUZIONE SU LOTUS 123, il miglior strument per acquisire, soli con il proprio computer, rapidamente ed in modo economico, tutti gli strumenti necessari ad utilizzare immediatamente e con succeso LOTUS 123.

Anche senza LOTUS 123 IL CORSO DI AUTO ISTRUZIONE SU LOTUS 123 è composto da un dischetto (indipendente: non richiede il possesso di LOTUS 123) corredato di manuale, ed è organizzato in una serie di lezioni interattive (con un dialogo quindi tra computer ed operatore) mirate a

fornire una risposta completa a tutti i dubbi e le domande che si può porre l'utente di LOTUS 123.<br> **Non solo per i nuovi utenti** IL CORSO DI AUTO ISTRUZIONE SU LOTUS 123 è anche per c<br>
già utilizza il LOTUS e desidera app Non solo per i nuovi utenti IL CORSO DI AUTO ISTRUZIONE SU LOTUS 123 è anche per chi già utilizza il LOTUS e desidera approfondirne la conoscenza sulle prestazioni speciali, come ad esempio le "macro" o le analisi del tipo "cosa succede se...

Rapido ed economico LOTUS 123 è economico e non fa perdere tempo prezioso: subito dispo-IL CORSO DI AUTO ISTRUZION nibile a L. 130.000 IVA compresa presso tutti i Rivenditori Autorizzati l.soft.

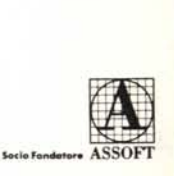

## **Soluzioni senza problemi**

Apple software

do la memoria a disposizione per le shape è terminata.

A questo punto il controllo torna al programma Basic, il quale, ci chiederà se intendiamo salvare la SHAPE TA-BLE creata.

Se rispondiamo con  $\langle S \rangle$  il programma salverà sul disco la SHAPE TABLE con lo stesso nome della pagina grafica preceduto dal prefisso  $<$ SHAPE. $>$ .

Per quanto riguarda il programma in L/M, questo è costituito essenzialmente da tre routine denominate: «CURSORE», «START», «INIZIO».

L'ingresso del programma è alla locazione \$6000 nella quale si trova una

istruzione JMP che prosegue l'esecuzione con la routine INIZIO.

CURSORE è una routine che si occupa di generare un cursore lampeggiante posto inizialmente alle coordinate 0,0 e scandisce continuamente la tastiera muovendo il cursore nelle quattro direzioni alla pressione dei tasti <1>, <J>, <K>, <M>. Per fare questo usa le quattro routine SU, GIU, DES, SIN che hanno il compito di incrementare e decrementare le locazioni di memoria chiamate XPOS e YPOS, le quali contengono la posizione del cursore. La routine termina con la pressione del tasto <RETURN> e con i registri X, Y settati alle coordinate del cursore.

START è la routine che chiama CURSORE e memorizza le coordinate in XDIM, YDIM poi lo chiama nuo-

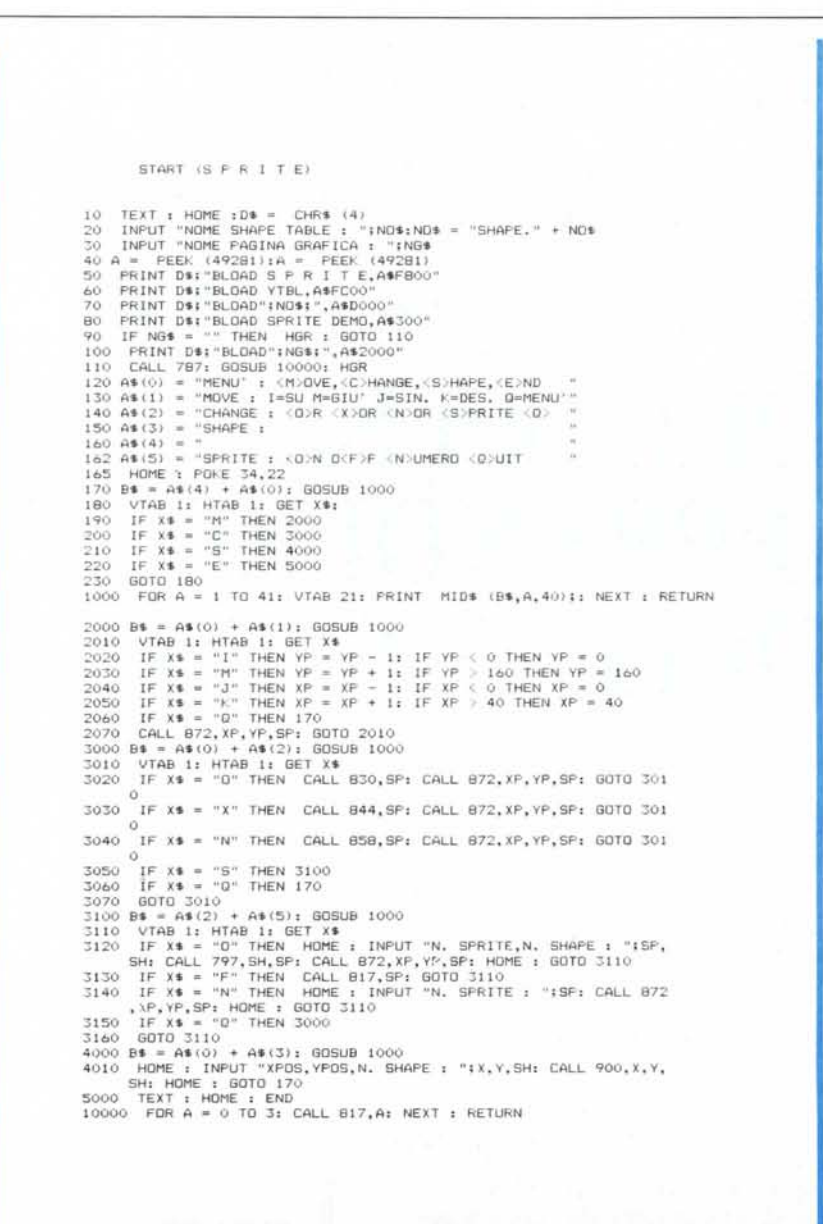

**Sprite Demo** 

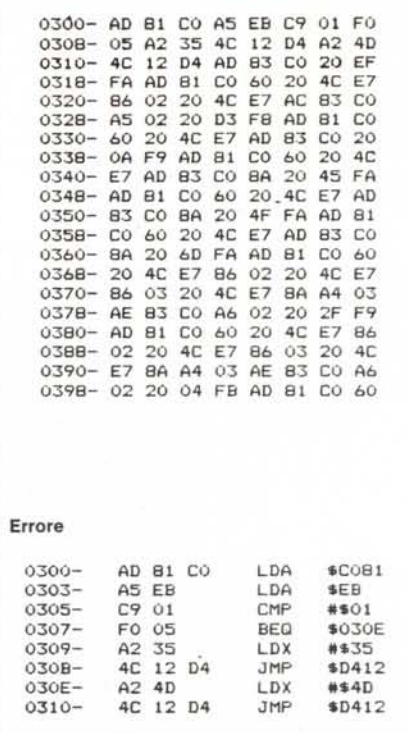

vamente, calcola i valori di XPOS-XDIM-YDIM, YPOS. XEND-YEND, LUNG e memorizza la shape sulla language mostrandola in modo reverse.

INIZIO è l'ingresso del programma il quale setta le variabili, chiama per 16 volte la routine START e copia la SHAPE TABLE ottenuta sulla RAM della piastra madre a partire dalla locazione \$4000 per poterla copiare sul disco con comandi DOS dati dall'ambiente basic.

Esiste inoltre un'altra routine chiamata INCR, la quale incrementa i puntatori NEWSH che mantengono costantemente la posizione nella quale copiare le varie shape. Inoltre ha il compito di controllare i puntatori affinché non vadano a scrivere oltre la zona consentita (\$E800) e se è il caso far finire il programma.

### Il programma «Sprite»

Il programma SPRITE risiede sulla language a partire dall'indirizzo \$F.800 ed è costituito da una serie di routine che facilitano la gestione delle shape a blocchi contenute nella SHAPE TA-BLE.

Le routine sono le seguenti:

**INIT** - È la routine di inizializzazione del programma la quale setta le variabili e azzera la SPRITE TABLE.

**SPON** - Serve per trasformare una SHAPE in una SPRITE; i valori vanno messi nell'Accumulatore e nel registro X.

software Apple

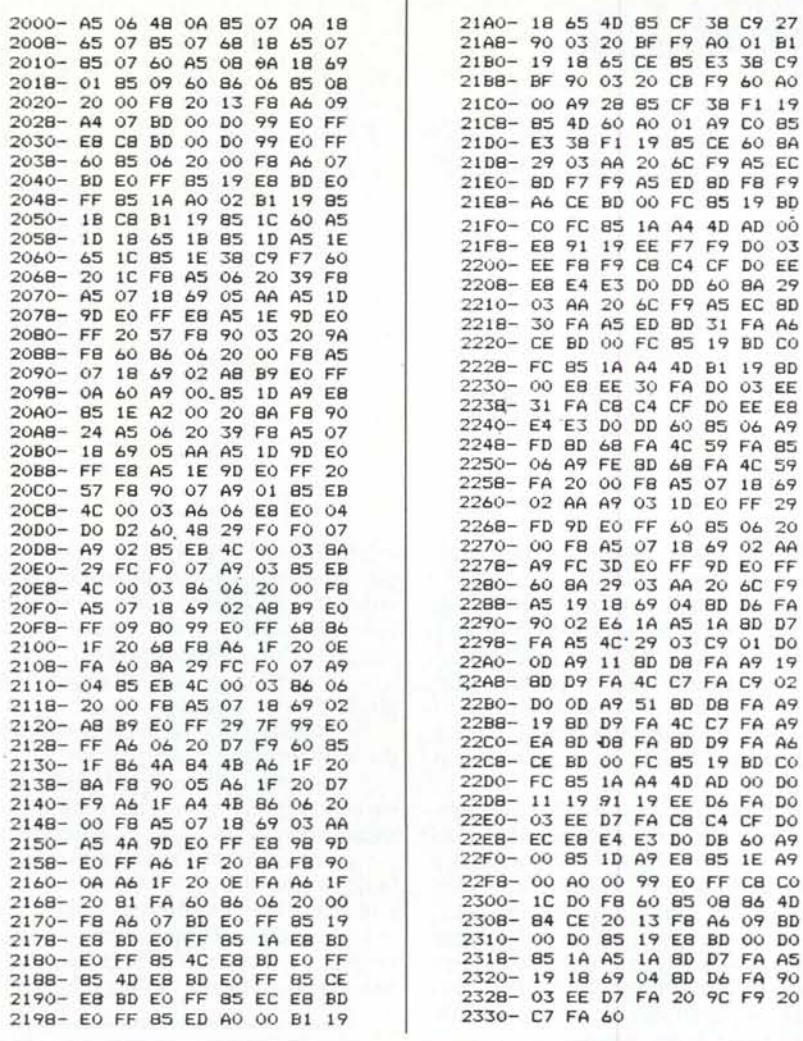

Sprite (\$F800)

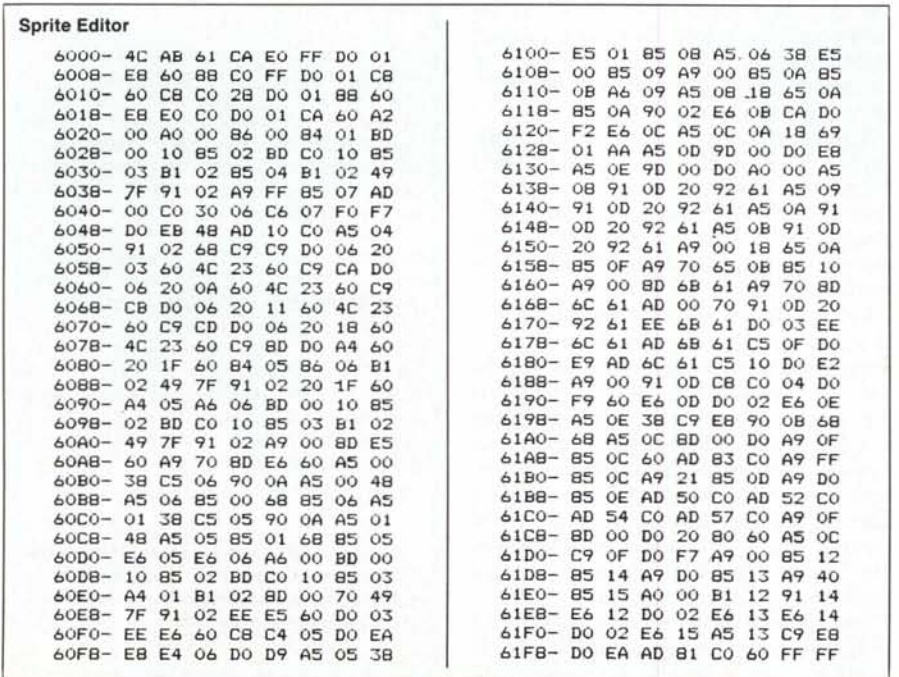

SPOFF - Serve per disattivare una SPRITE cancellandola dallo schermo e può essere riattivata solo dalla routine SPON. L'Accumulatore deve contenere il numero della sprite da disattivare.

X contiene il numero di sprite da 0

XYPOS - Sposta una SPRITE, il cui numero è nell'Accumulatore, alle coordinate contenute nei rispettivi registri X, Y.

ORMODE - Serve per settare una sprite in modo di stampa OR. Il numero della sprite deve essere nell'Accumulatore.

XORMODE - Setta una sprite in modo di stampa OR-ESCLUSIVO. Il numero della sprite deve essere nell'Accumulatore.

NORMAL - Setta una sprite in modo di stampa NORMALE. Il numero della sprite deve essere nell'Accumulatore.

SHAPE - Serve per stampare una SHAPE il cui numero è nell'Accumulatore, alle coordinate contenute nei registri X, Y.

La routine per la gestione degli errori è posta in pagina \$O300 ed è in grado di rispondere con due messaggi differenti:

?ILLEGAL QUANTITY ERROR - Se il numero di shape o di sprite supera i valori consentiti.

?OUT OF MEMORY ERROR - Se le dimensioni dei 4 sprite settati occupano tutta la memoria a loro riservata.

Per chi volesse usarlo da Basic, nel disco è presente un file binario chiamato «SPRITE DEMO» che contiene delle routine residenti in pagina \$O300 fatte appositamente per essere usate da Basic, infatti vengono usate anche dal programma dimostrativo.

Le routine sono:

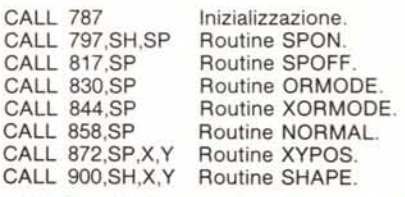

Nella tabella SP significa n. sprite, SH n. shape, X, Y coordinate di stampa  $(X = 0.40, Y = 0.191)$ .

Per il file YTBL, che rappresenta la tabella per il calcolo della coordinata Y della pagina grafica, è presente sul disco il programma Basic CREA «YTBL» il quale genera il file in L/M. MC